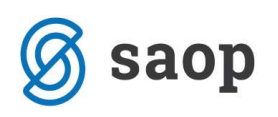

## Odklepanje plačilnih nalogov v modulu Plačilni promet

V modulu Plačilni promet je omogočeno odklepanje poslanih plačilnih nalogov. Ta pripomoček je uporaben, če je status plačilnega naloga v Plačilnem prometu »Poslani nalogi« in mu želimo v Plačilnem prometu status spremeniti v »Označeni nalogi«.

**Primer**: plačilni nalog smo že pripravili in ga shranili v tkdis datoteko, nato pa ga nismo uvozili na banko oz. UJP ali pa je ob uvozu na banko oz. UJP javilo napako. V tem primeru moramo plačilni nalog v PP odkleniti, napako v plačilnem nalogu odpraviti in ponovno pripraviti tkdis datoteko.

## Postopek odklepanja plačilnih nalogov

Plačilni nalog, za katerega smo že pripravili tkdis datoteko, ima v Plačilni promet - Plačilni nalogi -Priprava plačilnih nalogov status Poslani nalogi.

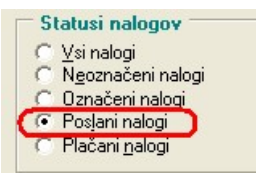

Plačilne naloge odklepamo v Plačilni promet – Pripomočki – Odklepanje plačilnih nalogov. Tukaj je obvezen vnos podatka Banka in Naziv računa, ostale podatke vpišemo glede na to, kaj želimo odklepati (npr. zaporedno številko naloga, po datumu, po strankah …). Ko izbor za odklepanje potrdimo, se nam izbrani nalog odklene. Odklepamo lahko več nalogov istočasno (z vnosom podatkov od … do …).

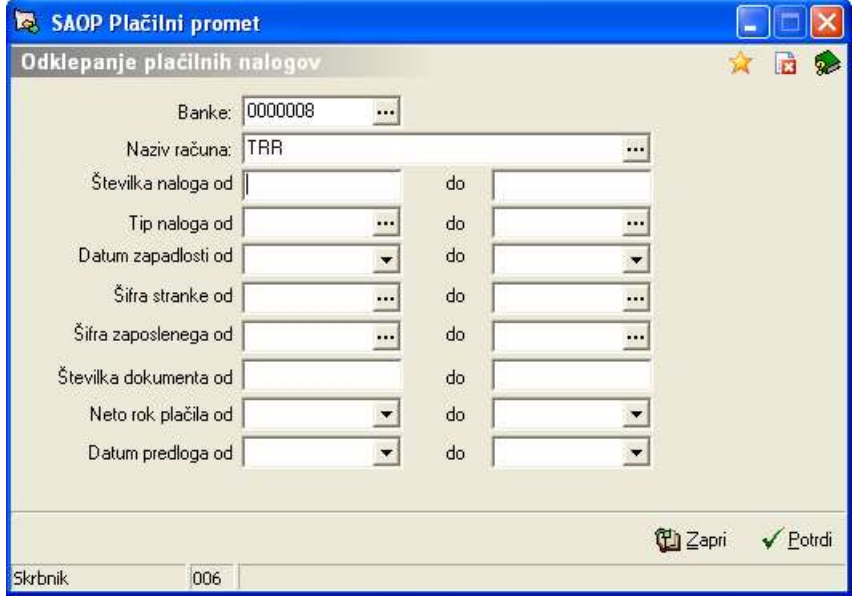

Šempeter pri Gorici, 13. 03. 2019 SAOP d.o.o.